## Creating a new Google Slide Presentation

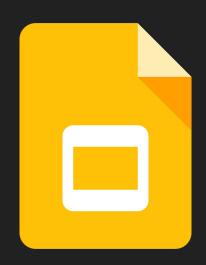

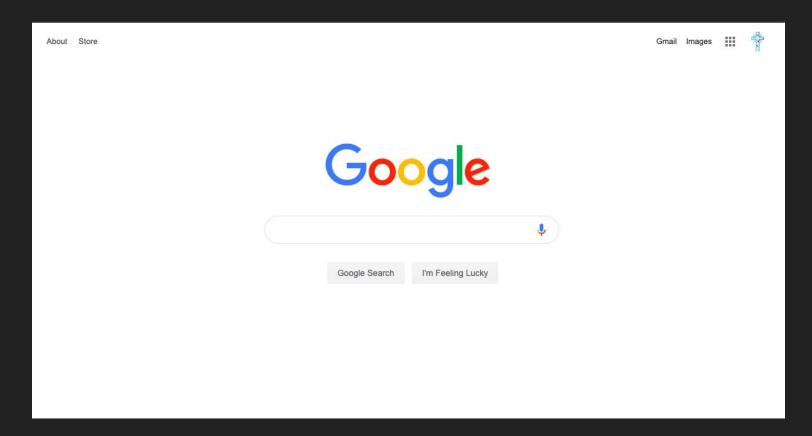

Sign into your Google Suite Account

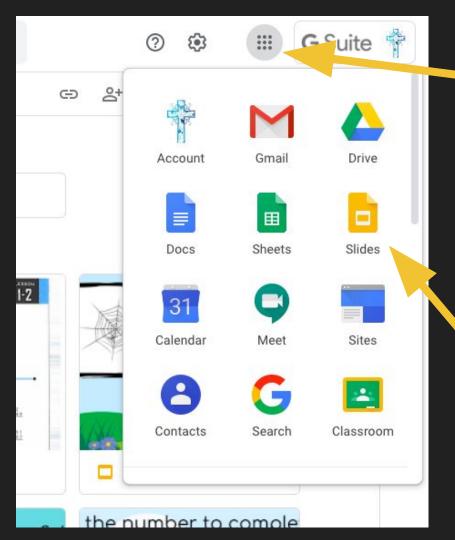

## Click on the matrix

Click on Google

Slides icon

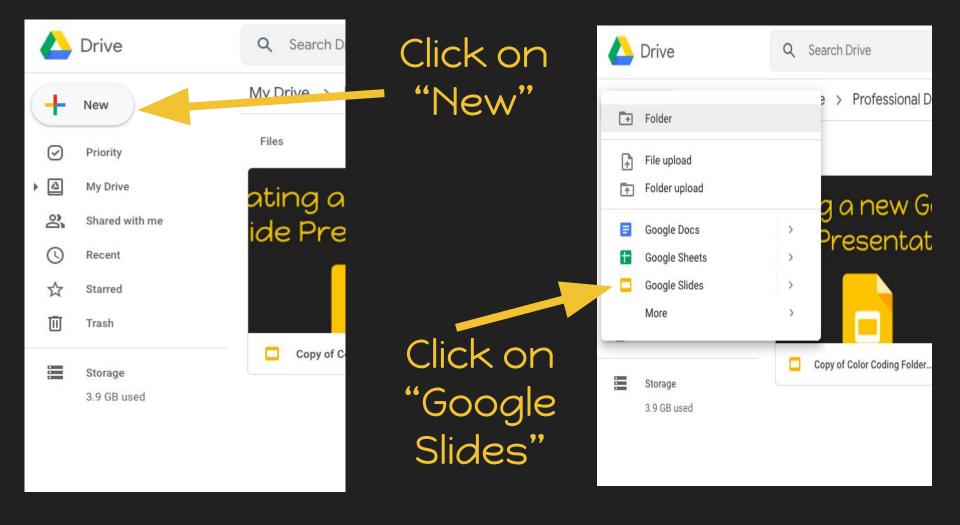

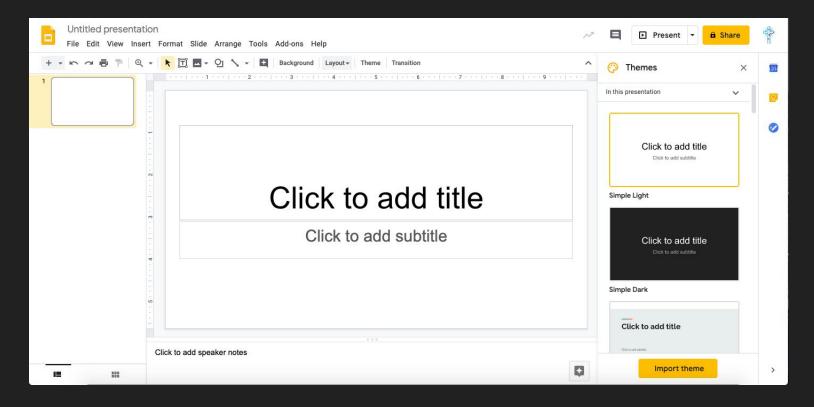

A new Presentation will appear for you to create.